#### CST8177 - Linux II

Disks, Filesystems Todd Kelley kelleyt@algonquincollege.com

# Today's Topics

- sudo and PATH (environment)
- disks
- partitioning
- formatting file systems: mkfs command
- checking file system integrity: fsck command
- /etc/fstab
- mounting file systems: mount command
- unmounting file systems: umount command
- Isof and fuser

#### Executing a command (review)

- builtin command (part of the shell itself, so there's no notion of "where" the command is)
  - echo "Hello world"
  - exit 2 # inside a script, for example
- by absolute pathname (does not depend on PATH variable):
  - /bin/ls -l
  - /usr/sbin/useradd newuser
  - /usr/bin/sudo -i
  - "\$HOME"/bin/myscript.sh # shell expands \$HOME so this is really /home/username/bin/myscript.sh

#### Executing a command (cont'd)

- by relative pathname (does not depend on PATH variable, but DOES depend on your current directory – interactive shells only)
- You MUST NOT do any of these in a shell script
  - ./myscript.sh # script is in current directory
  - ../myprogram # script is in parent directory
  - ../../somedir/anotherscript.sh # two dirs up, then one directory down
  - bin/mycommand # assumes "bin" is a directory in the current directory

# Executing a command (cont'd)

- using the PATH environment variable
  - ∘ |S -|
  - cp foo ../bar
  - rm ../bar/foo
- none of these commands will run unless they reside in a directory that is listed in the PATH environment variable
- Now that we are using root privileges, we need to be aware that root can have a different PATH than your non-root user

# sudo and your environment

- sudo command # just run the command
  - you get 5 min by default to invoke sudo again without password
  - example\$ sudo head /etc/shadow
- sudo -s # superuser shell with current env
- sudo -i # simulate root login (root's env)
- sudo -s leaves you in the same directory, and with the same PATH
- to take on root's environment including PATH:
  - sudo –i
  - or
  - sudo -s followed by su -

# Disks and disk management

- partitioning
- LVM
- formatting file systems
- mounting file systems
- /etc/fstab

#### Overview of partitioning (8207 review)

- A partition is a section of disk forming a physical volume that contain a files ystem, or swap space, or be used as a component in LVM or RAID
- The Master Boot Record contains the Disk Partition Table, which can hold up to four entries due to the way in which the master boot record is structured
  - With certain specialty tools, you can create more than four partitions, but we'll stick to the MSDOS partition table format
- Each Disk Partition Table entry describes a partition by specifying its:
  - first cylinder
  - last cylinder
  - whether it is bootable
  - a partition type identifier.

#### **Partitioning**

- We deal primarily with the MSDOS Partition Table type
- ▶ GPT partition tables getting common: GUID Partition Table
- ▶ Globally Unique IDentifier (but back to MSDOS Tables...)
- Up to four Primary Partitions are possible in a single table
- At most one of the four Primary partitions can be an Extended Partition
- Logical Partitions can be created inside an Extended Partition

# **Identifying Partitions**

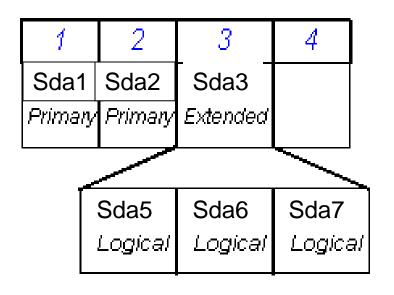

#### Naming partitions

- > sd*x*1 sd*x*4
  - Primary Partitions recorded in the partition table
- > sd*x*5 sd*x*63
  - Logical partitions

Note: You can have up to 4 primary partitions created in your system, while there can be only one extended partition.

# **Options for Partitioning**

- DOS fdisk program
  - Very limited Linux support
- Linux fdisk program (we use this)
  - similar to DOS fdisk, but more features available
  - can only be used under Linux/UNIX
- parted can handle more partition table types (e.g. GPT)
- Disk Druid program
  - Part of the Fedora installation system
  - Cannot be run on its own
- gparted (Fedora, Ubuntu)
  - Gnome Partitioning Editor: GUI based partitioning
  - only runs from within Linux/UNIX

#### Linux fdisk command

#### fdisk [options] device

- command-line partition table manipulator for Linux
- allows for viewing or modifying existing partition table and/or creating new partition(s) for a specified device
- can set Partition Type for most of the common files systems in use today
- fdisk –l /dev/sda

#### LVM basics

- Logical Volume Manager
- LVM tutorial:
  - http://www.howtoforge.com/linux\_lvm
- disk partitions are physical volumes
- one or more physical volumes forms a volume group
- a volume group can be divided into logical volumes
- We create file systems on the logical volumes

#### **Extents**

- With LVM, we deal with space in logical and physical volumes in terms of "extents"
- Logical Volumes: LE or Logical Extents
- Physical Volumes: PE or Physical Extents
- Extents are the little pieces of space that can be managed: divided up into volumes, added to volumes

#### LVM Logical Volume Components

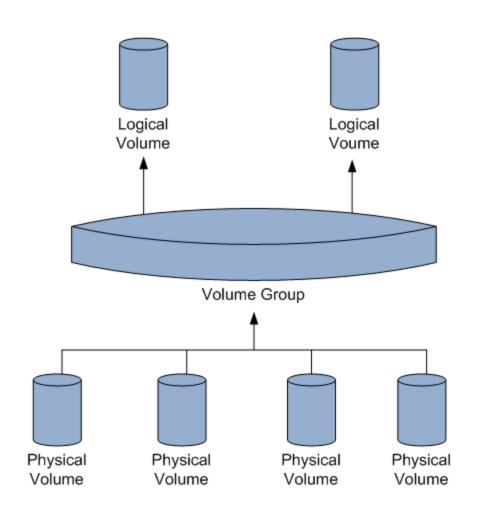

#### Adding disks and LVM

- Let's explore LVM by adding a disk and putting it under LVM control
- We'll create a file system on that logical volume
- Then we'll add yet another disk and grow that file system so it uses the added space
- physical volume commands /sbin/pv\*
- volume group commands /sbin/vg\*
- logical volume commands /sbin/lv\*
- Examples
  - o lvdisplay # show logical volumes
  - o pvdisplay # show physical volumes

#### Add a disk

- power down machine (or virtual machine)
- add hard disk
- power up machine
- verify the new disk was detected (following slide)
- if the disk was brand new, it won't be partitioned (our example is this case)
- If the disk is being reused, be sure you can identify its partitions and you do not need the data

# dmesg: kernel ring buffer

- http://teaching.idallen.com/cst8207/14w/no tes/580\_system\_log\_files.html
- kernel messages are kept in a ring buffer
- common way to access the boot messages, including device discovery
- dmesg
- example: look for disk discovery:
  - dmesg | grep sd
- (another way): look at disks/partitions that the kernel knows about:
  - cat /proc/partitions

# Dmesg (sdb is the new disk)

```
3
                 (···)
sd 0:0:0:0: [sda] Cache data unavailable
sd 0:0:0:0: [sda] Assuming drive cache: write through
sd 0:0:0:0: [sda] Cache data unavailable
sd 0:0:0:0: [sda] Assuming drive cache: write through
sda: sda1 sda2
sd 0:0:1:0: [sdb] 4194304 512-byte logical blocks: (2.14 GB/2.00 GiB)
sd 0:0:1:0: [sdb] Write Protect is off
sd 0:0:1:0: [sdb] Mode Sense: 61 00 00 00
sd 0:0:1:0: [sdb] Cache data unavailable
sd 0:0:1:0: [sdb] Assuming drive cache: write through
sd 0:0:1:0: [sdb] Cache data unavailable
sd 0:0:1:0: [sdb] Assuming drive cache: write through
sdb: unknown partition table
sd 0:0:0:0: [sda] Cache data unavailable
sd 0:0:0:0: [sda] Assuming drive cache: write through
sd 0:0:0:0: [sda] Attached SCSI disk
sd 0:0:1:0: [sdb] Cache data unavailable
sd 0:0:1:0: [sdb] Assuming drive cache: write through
sd 0:0:1:0: [sdb] Attached SCSI disk
EXT4-fs (sda1): mounted filesystem with ordered data mode. Opts:
dracut: Mounted root filesystem /dev/sda1
sd 0:0:0:0: Attached scsi generic sg0 type 0
sd 0:0:1:0: Attached scsi generic sg1 type 0
Adding 560120k swap on /dev/sda2. Priority:-1 extents:1 across:560120k
[root@tgk00001 ~]#
```

#### /proc/partitions (sdb is new)

```
[root@tgk00001 ~]# cat /proc/partitions
major minor #blocks name
               2097152 sda
          1 1536000 sda1
          2 560128 sda2
          16
              2097152 sdb
[root@tgk00001 ~]# _
```

#### Create partition on new disk

- use fdisk to partition the new disk
- we'll put the whole disk in one partition

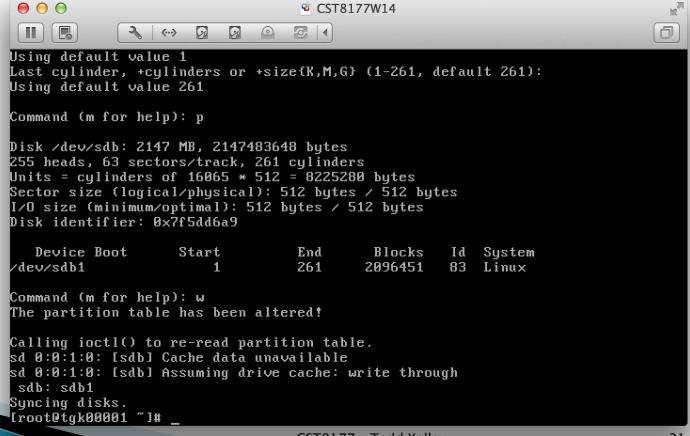

#### create the PV and VG and LV

- pvcreate /dev/sdb1
  - create the physical volume
- vgcreate VolGroup00 /dev/sdb1
  - add /dev/sdb1 physical volume to a new volume group called VolGroup00
- Ivcreate –l 100%FREE –n LogVol00 VolGroup00
  - use 100% of the free space of VolGroup00 to create a new logical volume named LogVol00
  - creates /dev/VolGroup00/LogVol00 on which we can make a filesystem
- mkfs -t ext4 /dev/VolGroup00/LogVol00

# Growing a file system

- add yet another disk (say /dev/sdc)
- partition /dev/sdc to create /dev/sdc1
- Create the new physical volume
  - pvcreate /dev/sdc1
- Add this new physical volume to a volume group (in this case VolGroup00):
  - vgextend VolGroup00 /dev/sdc1
- See how many free extents (Free PE) are available in this volume group (VolGroup00)
  - vgdisplay VolGroup00

```
3 (...)
                                     3 1
                                                                            9
[root@tgk00001 ~]# vgextend VolGroup00 /dev/sdc1
 Volume group "VolGroup00" successfully extended
[root@tgk00001 ~]# vgdisplay VolGroup00
  --- Volume group ---
 UG Name
                        VolGroup00
 System ID
  Format
                        10m2
 Metadata Areas
 Metadata Sequence No
 UG Access
                        read/write
 UG Status
                        resizable
 MAX LU
                        0
 Cur LU
 Open LV
                        0
 Max PV
                        Ø
                        2
 Cur PU
 Act PU
                        2
 UG Size
                       3.99 GiB
 PE Size
                       4.00 MiB
  Total PE
                        1022
 Alloc PE / Size
                       511 / 2.00 GiB
  Free PE / Size
                       511 / 2.00 GiB
 VG UUID
                       OC0e78-X51Q-PtAE-AX3o-HBIx-KLkI-N0t2sC
[root@tgk00001 ~]#
```

### Growing a file system (cont'd)

- Suppose the previous "vgdisplay" command showed that VolGroup00 had 511 free extents ("Free PE") and we use them all:
  - Ivextend -I+511 /dev/VolGroup00/LogVol00
- Now LogVol00 is bigger, but the filesystem we created before is still the same size.
- Grow the filesystem (ext4) to fill the added space:
  - resize2fs /dev/VolGroup00/LogVol00
  - Now the filesystem is bigger, occupying the new disk space too

```
9
                             9 0
                                     3
                ···>
 Open LV
                        0
 Max PV
                        0
 Cur PU
                        2
 Act PV
                        2
 UG Size
                       3.99 GiB
 PE Size
                       4.00 MiB
 Total PE
                       1022
 Alloc PE / Size
                       511 / 2.00 GiB
 Free PE / Size
                       511 / 2.00 GiB
 VG UUID
                       OCOe78-X51Q-PtAE-AX3o-HBIx-KLkI-NOt2sC
[root@tgk00001 ~]# file -s /dev/VolGroup00/LogVol00
/dev/VolGroup00/LogVol00: symbolic link to `../dm-0'
[root@tgk00001 ~]# file -s /dev/dm-0
/dev/dm-0: Linux rev 1.0 ext4 filesystem data (extents) (large files) (huge file
s)
[root@tgk00001 ~]# lvextend -l+511 /dev/VolGroup00/LogVol00
 Extending logical volume LogVol00 to 3.99 GiB
 Logical volume LogVol00 successfully resized
[root@tgk00001 ~]# resize2fs /dev/VolGroup00/LogVol00
resize2fs 1.41.12 (17-May-2010)
Resizing the filesystem on /dev/VolGroup00/LogVol00 to 1046528 (4k) blocks.
The filesystem on /dev/VolGroup00/LogVol00 is now 1046528 blocks long.
[root@tgk00001 ~]#
```

# File systems (8207 review)

http://teaching.idallen.com/cst8207/14w/no tes/720\_partitions\_and\_file\_systems.html

no drive letters!

```
/dev/sda2

/ var/ tmp/ home/
file1 afile dir1/
file2 bfile file1
file 2
```

/dev/sda3

tgk/ idallen/ donellr/
file1 afile file2
file

mount /dev/sda3 /home

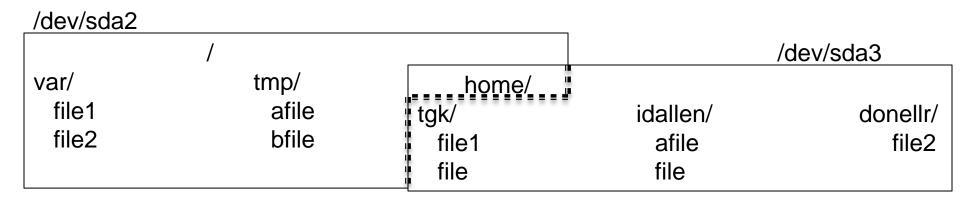

- the /home directory name still on /dev/sda2
- the contents of /home are on /dev/sda3
- the previous contents of /home are hidden

touch /home/donellr/file3

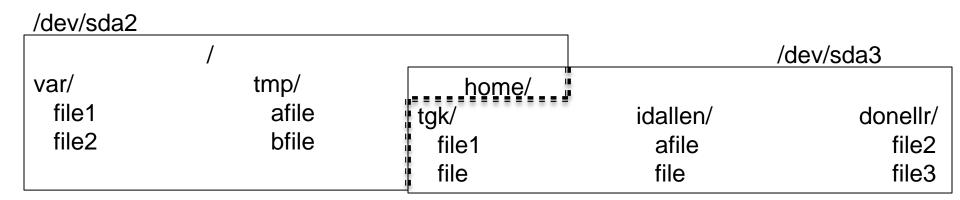

umount /dev/sda3

```
/dev/sda2

/ var/ tmp/ home/
file1 afile dir1/
file2 bfile file1
file 2
```

/dev/sda3

tgk/ idallen/ donellr/
file1 afile file2
file file file3

#### /etc/fstab

- fsck, mount, and umount use this file
- man 5 fstab
- note that records for swap space appear in /etc/fstab, although swap space is not a filesystem (files are not stored in swap space)
- first field: device name
- second field: mount point
- third field: type
- fourth field: mount options
- fifth field: backup related (dump program)
- sixth field: file system check order

#### /etc/fstab commands

- ▶ mount -a
  - issued as part of the boot process
  - all file systems listed in /etc/fstab will be mounted accordingly (except those with "noauto" option or "ignore" file system type)
- > mount <mount point>
  - mount will consult /etc/fstab to find the device and options for that mount point, and mount it
- > mount <device>
  - mount will consult /etc/fstab to find the mount point and options for that mount point, and mount it

#### /etc/fstab: device name

- device name, the first field, names the block special device (e.g. /dev/sda1) on which the file system resides
- the first field can also be expressed in terms of LABEL or UUID (e.g. LABEL=root) (e.g. see the /etc/fstab on our CentOS 6.5 machines)
  - blkid command prints the UUIDs of the system's block devices
  - e2label command prints/sets file system labels

# /etc/fstab: mount point

- The mount point is the directory on which the file system should be mounted
- swap is not a file system but is still controlled by /etc/fstab, so the mount point is none

# /etc/fstab: file system type

- ext4 is the file system type we use often
- /proc/filesystems contains the list of file systems supported by the currently running kernel
- swap for swap space
- ignore for an unused filesystem
- none for bind mounts

# /etc/fstab: mount options

- fourth field in /etc/fstab
- expressed as a comma-separated list
- b different file systems support different
  options (see man 8 mount)
- defaults: a set of default options
- example options common to all file system types:
  - noauto: do not mount when "mount -a" called
  - user: allow a user to mount
  - owner: allow device owner to mount

### /etc/fstab: options (cont'd)

- mount options
  - on CentOS 6.5, "defaults" means
    - rw: read and write
    - dev: interpret device nodes
    - suid: setuid and setgid bits take effect
    - exec: permit execution of binaries
    - auto: mount automatically due to "mount -a"
    - nouser: regular users cannot mount
    - async: file I/O done asynchronously
    - relatime: update access times a certain way
- other options:
  - these are for quota utilities to see rather than mount
    - usrquota
    - grpquota

### /etc/fstab: dump

- the dump program uses this field to determine which file systems should be backed up by the dump command
- the dump program can back up an entire file system to tape, for example
- dump supports incremental backups
- when restoring, it can provide an index of what's in the file system, do partial restores, etc
- we don't use dump in this course

#### /etc/fstab: fsck order

- the sixth and last field is used to determine the order in which file system checks are done at boot
- root file system: 1
- other file systems: 2
- no fsck: 0

#### /etc/mtab and /proc/mounts

- /etc/mtab is used by mount and umount to keep track of what is currently mounted
- mount command (no args) prints this file
- /proc/mounts is the kernel's list of what's mounted, and might be more up-to-date than /etc/mtab

### Adding a disk

- # migrating the /usr directory to be a separate partition on new disk
- shut down machine
- connect new disk to machine
- power on machine
- partition new disk (fdisk command)
- make filesystem in new partition (mkfs command)
- single user mode (shutdown command)
- ensure target directory is backed up
- move the target directory out of way (/usr to /usr1) (mv command)
- create the mount point (to replace dir we just moved, same name)
- mount new filesystem (mount command)
- /usr1/bin/rsync -aHv /usr1/. /usr (notice where rsync is!)
- add a record for the new filesystem /etc/fstab
- exit, to return to runlevel 3
- remove /usr1 (content should be backed up)

# device busy

when trying to unmount a filesystem, you might get an error:

```
umount: /dirname: device is busy
```

- probably some process is using the filesystem (it's busy -- make sure you're not in that directory!)
- > lsof /mountpoint # list open files in the
  filesystem mounted on /mountpoint

```
lsof +D /directory
```

this will show you what processes are using the directory or (+D) any directory under it

#### Isof and fuser

- Note the difference between a mountpoint and a directory
  - mountpoint: both of these commands will apply to the entire filesystem mounted there
  - directory: both of these commands will apply to just that directory, not recursively every subdirectory underneath it
- summary of Isof:
  - http://www.thegeekstuff.com/2012/08/Isof-command-examples/
- fuser: similar in purpose to Isof
- examples:
  - fuser /mountpoint # all processes using the filesystem mounted at /mountpoint
  - fuser /home/dir # all processes using the directory dir
- summary of fuser:
  - http://www.thegeekstuff.com/2012/02/linux-fuser-command/